Lehman College The City University Department: LEH LEH 352 Spring 2023

#### LEH 352 Studies in Literature: Selected topics in literature. Using Multimedia to Visualize American Culture

**Credits: 3** Hours

Class Location: Online

Office/Student Hours: Online by appointment Instructor: Dr. Sheila Gersh, Assoc. Prof.

Prerequisite: Declared major and either completion of 60 credits or an Associate's Degree.

Email: <a href="mailto:sheila.gersh@lehman.cuny.edu">sheila.gersh@lehman.cuny.edu</a>
Blackboard: <a href="http://www.cuny.edu">http://www.cuny.edu</a>

I welcome you to contact me via email whenever you have a question, need help or want to set up a

Zoom meeting.

# Strength lies in differences, not in similarities.

#### The Mission, Vision, and Values of Lehman College

#### Mission Statement

Lehman College, an urban public institution and economic and cultural catalyst in the Bronx, is a national engine for social mobility and a vibrant center of discovery and creative work, providing a transformative educational experience while advancing equity, inclusion, and social justice.

#### **Vision**

Lehman College will be a nationally recognized leader in educational attainment and the expansion of knowledge through innovative curriculum and pedagogy, original research and scholarship, and enhanced digital solutions. The College will be a model of engaged citizenship and a leading force for a more just and sustainable world.

#### Values

Inspired by the life of our namesake, Herbert H. Lehman, we are committed to the following values: Social Justice: Advocating for human rights, honoring differences, and working towards equality and

equity for all. Excellence: Pursuing innovative teaching, research, and scholarship to produce a diverse pipeline of leaders and change agents committed to novel and sustainable solutions and igniting new possibilities. Ethics: Upholding the principles of academic freedom, and demonstrating honesty, integrity, respect, and care in our interactions with others. Diversity and Inclusion: Fostering a campus environment that respects and values diverse perspectives and identities and where all members of the Lehman community experience a remarkable sense of belonging. Service: Empowering the local and international community through the increased engagement of faculty, staff, students, and alumni in outreach and partnerships contributing to individual achievement, economic development, and the common good.

#### A Snapshot of Your LEH 352 Course

Culture, cultural diversity, and multiculturalism constitute some of the most significant historic and social issues in America today. Oriented around the core concept of culture and cultural groups, the course is designed to introduce you to the basic concepts of culture and cultural diversity and their historic moments and develop an awareness and appreciation for the full range of diversity in the American (U.S.) culture and history. Through the use of information technology and digital collections to learn about American Culture and its historic roots, you will study culture, historic topics about America, general ideas about American culture, and specific aspects of American culture in order to gain a deeper understanding about America. Student investigations will produce educational and informational websites and digital stories about America from which others can learn.

#### **About LEH 352 and your Professor**

Welcome to LEH 352 – "Using Multimedia to Visualize American Culture", a course that is presently important in today's society as we read and learn that America and its culture have many meanings and components. All of us in the class, you, me, your peers, have a responsibility to create an environment in which we can all learn from each other. I expect everyone to participate in the class so that we can all benefit from the experiences and views each student brings.

My name is Dr. Sheila Gersh and it is a privilege to be your professor this semester. I look forward to sharing this journey with you this semester. I have been an educator for many years and have been teaching LEH 352 for at least the past ten years. I have also taught in the Education and School Administration programs in the past.

I am always pleased by the quality work my students produce and I'm confident that you will also produce strong assignments throughout the semester. As a student in this class you are taking an excellent step in becoming a better writer. Remember, writing is a process, and it takes work but being registered for this class is a good step towards becoming a better writer.

As an educator, I believe that all students can learn and each student brings something special regarding

their perspectives and experiences that can be further enhanced during the course. As an educator, I am passionate about equity, inclusion, and social justice issues and I strive to help shape a more equitable, inclusive and just world. These beliefs and passions are incorporated into course development and instructional approaches.

I look forward to learning and collaborating with you this semester as we build a supportive learning community together for each one of us. We want to work together this semester, so please feel free to reach out to me if you have any questions, concern, and/or ideas throughout the semester. You will never have to wait more than a few hours to get a response.

Since LEH 352 is a unique course where each professor designs the course around a specific theme, what is similar to all sections is you will learn to improve your writing through the process of preparing assignments that require researching, preparing an outline, a bibliography, and submitting a variety of writing assignments. During the semester you will have an opportunity to research and learn about American culture while learning many multimedia technology applications.

The class is designed in such a way that you will do a series of assignments over the semester that will build your writing and research skills and lead up to a final assignment that will require applying and integrating the skills you learn throughout the semester. It is a good idea that you work on the course assignments over a few days rather than at a great length once a week.

While I expect you to work hard and challenge yourself in this course, I do not expect you to learn and complete your work successfully on the first try. It is for this reason, that I will always provide the opportunity to improve an assignment after you have submitted it for review. Of course, you can always contact me for assistance as you work on each assignment. My response rate is very quick.

If you find that you are having other hardships and challenges, please take full advantage of the many available free resources at Lehman College. You will find the large number of free resources that are available to Lehman students in the chart below.

#### Be Your Own Manager

Remember: Learning is a process so manage your time strategically and effectively. Seek help when needed through the many Lehman College support services. There is no need to struggle alone.

### **Student Supports**

If you are a student with a disability or medical condition, either temporary or permanent, please reach out to the Office of Student Disability Services (SDS). We are here to assist you to achieve your academic goals.

The Instructional Support Services Program (ISSP) is home to two main tutoring centers at Lehman. At both tutoring centers, we continue to offer convenient online tutoring, and will be offering in-person services as well.

At the **Science Learning Center**, **drop-in tutoring** (currently on our virtual Blackboard platform) and group review sessions are available in the natural sciences (Biology, Chemistry, Physics, Biostatistics, and more). The **Lehman Tutoring Center** offers writing tutoring (any subject), as well as tutoring focused on mastering course content in humanities and social science subject areas. Students can request an appointment in advance using our <u>online Appointment Request Form</u>, as well as **drop in at our** <u>virtual front desk</u> to meet with a tutor.

The Office of Student Disabilities works in partnership with the entire Lehman community to ensure access to all areas of campus life and arrange for appropriate academic adjustments, programs and services. Every student is treated as an individual and we provide referrals to both on-campus offices and outside agencies to support students with being successful.

To learn more please contact our office at 718 960-8441 or send us an email at disability.services@lehman.cuny.edu or schedule an appointment.

| Instructional Support Services                                                     | https://www.lehman.cuny.edu/academics/instructional- |  |  |
|------------------------------------------------------------------------------------|------------------------------------------------------|--|--|
|                                                                                    | support-services/index.php                           |  |  |
| Humanities Tutoring                                                                | https://www.lehman.cuny.edu/academics/instructional- |  |  |
|                                                                                    | support-services/humanities-tutoring.php             |  |  |
| Academic Coaching                                                                  | https://www.lehman.cuny.edu/academics/instructional- |  |  |
|                                                                                    | support-services/academic-coaching.php               |  |  |
| Online Writing Tutor                                                               | https://www.lehman.cuny.edu/academics/instructional- |  |  |
|                                                                                    | support-services/online-writing-tutor.php            |  |  |
| Ace-Writing Center                                                                 | https://www.lehman.cuny.edu/academics/instructional- |  |  |
|                                                                                    | support-services/ace-writing.php                     |  |  |
| Science/Math Tutoring                                                              | https://www.lehman.cuny.edu/academics/instructional- |  |  |
|                                                                                    | support-services/science-math-tutoring.php           |  |  |
| General Tutoring Resources                                                         | https://www.lehman.cuny.edu/academics/instructional- |  |  |
|                                                                                    | support-services/tutoring-resources-students.php     |  |  |
| Time Management Chart                                                              | https://www.lehman.cuny.edu/academics/instructional- |  |  |
|                                                                                    | support-services/time-management-chart.php           |  |  |
| Tutoring/Academic Support                                                          | https://www.lehman.cuny.edu/academics/tutoring-      |  |  |
|                                                                                    | academic-support.php                                 |  |  |
| https://www.lahman.cupy.adu/ragistrar/documents/LICPDA.cadamicCalandarFall2022.ndf |                                                      |  |  |

https://www.lehman.cuny.edu/registrar/documents/UGRDAcademicCalendarFall2022.pdf

At the above sites, you will find resources for help in all academic areas including: Academic Coaching on Study Skills and Writing, as well as help/tutoring in the Humanities and Social Sciences, Science and Math in the Virtual Lehman Tutoring Center. Do take advantage of these opportunities. In addition, Lehman's Library and Writing Center are other fabulous resources that can be helpful throughout the semester. There are offices that provide "special services" for students who ask for help. Lehman, as a college, is always there to help a student, no matter what the need.

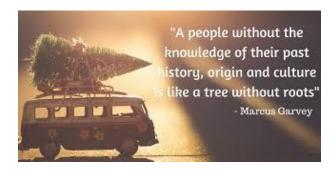

#### **Class Culture and Learning Process**

This class is based on the idea that everyone has the ability to learn how to produce college-level writing assignments. We will fulfill these goals successfully when we apply the following:

- Value our online time together
- Bond with your classmates with kindness
- Take small steps to complete each task
- Complete each take which will then lead to a larger assignment

#### **NOTES**

**NOTE 1**: In general, you should expect writing assignments and computer-based work along with research involving the library and the Internet.

**NOTE 2**: This course grants general education credit towards graduation for students in all major concentrations except Classics, Comparative Literature, English, French, German, Greek, Greek and Latin, Hebraic and Judaic Studies, Italian, Latin, Russian and Spanish.

#### **About Blackboard:**

First you need to become familiar with how we will use Blackboard in the LEH 352 class. If you are not familiar with BlackBoard review the information at: \_\_\_\_\_ or if you need technical help with Blackboard, you can call the IT Department at \_\_\_\_\_ for assistance. We will be using several features of Blackboard. These include:

- 1. Discussion Board 2. Course Information 3. Journal 4. Announcements
- 5. Assignments 6. Email 7. External Links

Assignments will be listed under two areas in Blackboard: "Assignments" and the "Discussion Board". Due dates for assignments will also be posted in the Assignment and Discussion Board areas. Please review all the assignments and you can work on them at your own pace as long as you post it by

the due date. You will also use the Journal to summarize readings from the textbook which is attached with this email. Each week you are to submit two chapter summaries to include a summary of the chapter and a reaction as a separate paragraphs of the chapter. Do not combine them into one paragraph. DO NOT wait until the end of the Course to post your assignments. Complete the assignment weekly. Your grade will be lowered if you post several assignments during the last week of class.

The syllabus and other course material are available under Course Information. I am also attaching the syllabus with an email sent separately.

Please note the required textbook--American Ways: A Cultural Guide to the United States by Gary Althen and Janet Bennett I have posted a PDF copy of the book in Blackboard so you will not have to purchase it if you prefer to use the copy I am making available to you. If you have any problems with any assignment, please contact me. I'm available online regularly. You will never have to wait more than a short time to receive a response. I will also be happy to Zoom with you if you need additional help or talk to you on the phone.

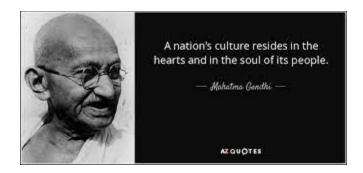

\*\* Open your Blackboard (<a href="http://www.cuny.edu">http://www.cuny.edu</a>), and make sure your Lehman email (or the one listed in Blackboard) is working. If it is not working, contact me immediately (not later than 8/29)

## <u>Course Objectives/Learning Process (Please review this as before you complete ALL WRITING assignments.)</u>

Upon successful completion of the course, students will demonstrate the ability to:

- 1. Develop an understanding and appreciation about American Culture and its historic events.
- 2. Identify specific aspects and historic events related to American Culture.
- 3. Perform authentic scholarly investigations (research) using primary resources about American Culture and historic events Review procedures for creating a good research paper found at <a href="http://www.aresearchguide.com/1steps.html">http://www.aresearchguide.com/1steps.html</a>

http://www.wikihow.com/Write-a-Research-Paper

- 4. Use Internet resources in an appropriate and effective manner.
- 5. Enhance content knowledge about a topic through explorations of content-rich Internet resources and use of multimedia resources.
- 6. Students will develop their written communication skills through a variety of assignments starting with research, outline preparation and preparing drafts before completing the writing assignment.

#### **Technology/Multimedia Objectives**

#### **Students will:**

- 1. Develop search strategies for locating Internet resources related to culture and American culture.
- 2. Explore applications of technology/multimedia as a tool for research, communications, problem solving and publishing
- 3. Learn to use multimedia (PowerPoint, Movie Maker or Photo Story)
- 4. Plan and deliver a digital story that integrates a variety of electronic learning tools, multiple media, and American Culture
- 5. Plan and participate in activities that encourage lifelong learning and literacy development and promote equitable, ethical, and legal use of computer/technology resources

#### **Required readings:** Online resources and textbook

Online Discussion--readings are grouped by topic. First read the information about the topic and readings. You will also have access to resources related to the Course Topics--web links (click underlined topic) provided to help in developing your understanding and to access required course materials. After you have read the assignments for the topic, go to the Blackboard site to post your assignment in the discussion topic posted on the Discussion Board (or Assignment area). Check into the online course (Blackboard) 3 times a week to see new announcements, check messages and view Discussion Board postings and check your Lehman email regularly.

**Textbook Readings**—You will read the textbook that was email (and it is in Blackboard) about American culture and historic material provided throughout the course. Also, use the readings and resources found in "External Links". Prepare a two paragraph summary and reflection for the assignment **chapters** in the book and post it in "**Journal**" in Blackboard. Complete one per week and post to the '**Journal**' area of Blackboard.

<u>Required Course Texts:</u> American Ways: A Cultural Guide to the United States [Paperback] Gary Althen and Janet Bennett (3<sup>rd</sup> Edition) (received as an email and also in Blackboard)

<u>Other suggested readings</u>: On Paradise Drive [Paperback], David Brooks; American Mania [Paperback] Peter C. Whybrow, M.D.

**Course supplies:** -- readings and software as described in assignments.

#### **More Course Details**

#### **Course Expectations:**

- 1. You will read required readings about American culture and its history and participate in online discussions using Blackboard's "Discussion Board" and "Journal".
  - 2. Plan, develop and complete activities based on the assignments of the week.
  - 3. Explore web-based resources and tools to create two web pages—one about yourself and one about an one aspect of American Culture
  - 4. Prepare a one- 10-page research paper which will include a 2-page summary of an interview with a person about American Culture and the topic of your research paper. You will prepare a digital story based on the interview.

#### **LEHMAN LIBRARY INFORMATION**

**FALL 2022 HOURS** 

 Monday-Thursday
 9:00 AM - 9:00 PM

 Friday
 9:00 AM - 5:00 PM

 Saturday and Sunday
 11:00 AM - 6:00 PM

[beginning September 10<sup>th</sup>]

\_\_\_\_\_

\_\_\_\_\_

#### LIBRARIAN ASSISTANCE

• For in-person research help – stop by the Reference Desk during following hours:

 Monday-Thursday
 9:00 AM - 8:00 PM

 Friday
 9:00 AM - 5:00 PM

 Saturday and Sunday
 11:00 AM - 6:00 PM

• <u>Chat with a librarian 24/7</u> – Connect with a Lehman librarian during the following hours:

Monday-Thursday 9:00 AM - 8:00 PM Friday 9:00 AM - 5:00 PM Saturday and Sunday 11:00 AM - 6:00 PM

\*At all other times – other librarians will be available to help\*

• Email us or call us: **718-960-8580** 

• Make an appointment to meet with a Lehman librarian. To request a Research Consultation – fill out the following form: https://lehman.libwizard.com/f/librarian-meeting

Weekly TOPICS: To be posted on Blackboard.

**ASSIGNMENTS:** 

| Activity/Assignment                                                                                                    | <b>Due Date</b> |
|----------------------------------------------------------------------------------------------------|-----------------|
| Welcome and Introduction                                                                                                    | Feb. 2          |
| Please take a few moments to tell us about yourself. Feel free to include any personal interests or school information that you wish to share write as much your wish.  Make sure to tell us about your major, why are you taking this course? What do you expect to take away from it? What are your hobbies and interests? Since this course is about culture, share something about your culture. Please include a short video about yourself (less than 60 seconds)  Please respond to at least one student in the class. |                 |
| -                                                                                                    | Each Eriday     |
| CHAPTER SUMMARIES                                                                                                    | Each Friday     |
| For each chapter in your textbook, summarize and react to the chapter. <b>Post the summary</b> in the                                                                                                    | (starting       |
| "Journal" area of Blackboard which is found under "Course Tools" and post your reaction in the                                                                                                    | February 3)     |

"Discussion Board" where you will find a place to post for each chapter. Continue to do this each week for each chapter.

You will post a one-paragraph summary of the chapter in the "Journal" area and a one-paragraph reaction, listing your thoughts and comments to the chapter in the appropriate place in the Discussion Board. You will also react to one other "reaction" posting in the Discussion Board for each chapter.

#### **CREATING A WEBSITE**

#### **Creating your First Website**

Your next major assignment for the semester will be to learn how to create your own personal website. First you must register for a Gmail account at <a href="http://mail.google.com">http://mail.google.com</a> if you do not already have an account. After you have registered for a Gmail account, you can use that account to create a webpage using Google Sites. Google Sites is a simple free web editor tool created by Google.

You can find it at <a href="http://sites.google.com">http://sites.google.com</a>. You must use <a href="Internet Explorer">Internet Explorer</a> as your browser when you access it. You will be surprised how easy it is to create a website. Other browsers MAY also work.

To logon to the Google Sites, go to <a href="http://sites.google.com">http://sites.google.com</a> you will use your user ID and password for you Gmail account. You will find a wonderful video tutorial at and <a href="https://tinyurl.com/y5s3heuf">https://tinyurl.com/y5s3heuf</a>

### \*\*( ALSO: USE THE **NEW SITES APPLICATION AND BLANK TEMPLATE** TO START YOUR PAGE.

For your first webpage assignment, simply prepare a page that will introduce you to the other students in the class. Please include at least **one paragraph of information**, at least **two pictures** and a **two or three links** within the paragraph (not just a url, or web address, at the end); make a link to your e-mail address and to at least one other website linking a word in the paragraph to another website.

When you create a link to your e-mail, type your name and highlight ti. Next click the "link" icon (button) and type <u>mailto: (</u> and your email address) in the url line. (ex. email <u>Prof. Gersh</u>

The instructions for saving a picture from the Internet are found at http://culturequest.us/savingimages.PDF

Once again, when you start your website at GOOGLE SITES, start with a blank template. Do not use any of the designs that already exist. You can find pictures at Google, by clicking the "image" tab above the search box before you type the word for the picture you are looking for. You can also use personal pictures.

The url for your website will be shown when you complete the site.

Link to your email and websites

o Select the image or text you want to use as a link

February 9

- Use the **Insert link** (looks something like **a** link in a chain) or use the Ctrl+K keyboard shortcut (*Cmd*+K on a Mac)
- Enter the URL to a website (web address) you want to link to or type in an email address to link to an email address
- Use the **APPLY** button to complete the link

Post your website address (URL) to the appropriate topic in the Discussion Board. In addition, write about your experience about searching for this assignment. Please make sure your review the handouts I provided to review how to successfully search on the Internet.

#### SEARCHING ASSIGNMENT

February 18

#### **Searching Assignment**

For this assignment, you will review several documents (found in the "Searching Assignment' area in ASSIGNMENTS) about searching the Internet. You will then do some searching activities and complete the Searching Worksheet. Upload it to the Discussion Board upon completion. The documents that you need to review are attached to the assignment. Please read all the handouts.

Remember when you do a "Boolean" search you will add a "+" to the first phrase and add another word. Examples are found in the handouts provided for this assignment. Quotations are used around phrases of two or more words. **SINGLE WORDS DO NO GET QUOTATIONS.** 

Here is the sample:

First Column search = "American History" and fill in the numbers. 2<sup>nd</sup> Column Search = "American History" +holidays (Note the phase is in quotes, but a single word does not require quotations.)

The article about "searching" talks about different kinds of search tools (ex. Engines, Meta engines, Directories, etc.) **Choose one tool** from each column in the following list to complete the chart.

If you "press control and then click the word(s)/tools below, you will link to the various tools.

#### SEARCH TOOLS

**Google Advanced Search** 

Yahoo!

**Bing** 

**Ask Advanced Search** 

Exalead

**Duck Duck Go** 

Gigablast Advanced Search Lycos Advanced Search Blekko SearchTeam

#### METASEARCH TOOLS

**Ixquick Metasearch** 

**Dogpile** 

**Mamma** 

**Yippy** 

Search.com

**Findelio** 

**Z**00

Beaucoup

**Monster Crawler** 

**MetaEUREKA** 

#### SUBJECT DIRECTORIES

**INFOMINE** 

About.com

AcademicInfo

Intute

**Virtual Reference Shelf** 

**Internet Public Library 2** 

**Digital Librarian** 

**Best of the Web** 

**Open Directory Project** 

**World Wide Web Virtual Library** 

Another Google tutorial is found at <a href="http://www.google.com/educators/p\_websearch.html">http://www.google.com/educators/p\_websearch.html</a> (check out "Power Searching" Discuss your searching experience in the Discussion Board. In addition, Using your favorite search tool, find at least 3 additional resources about the topic of culture or American culture, write a summary (3 sentences about the site) and post to the Discussion Board in Blackboard.

#### **EXTRA INFORMATION**

Using the information below, select one search tool from each column and prepare a Boolean search (using +) for find information related to the COVID -19. Use the same search phrase for each tool. Follow the appropriate rules for searching. After you find the results, indicate the number of "hits" that resulted from the search, and tell us which search tool you prefer for future use. Do not use Google or Yahoo for this assignment. Please read the information about the search from the previous assignment.: Post your findings/summary in the Discussion Board.

Remember when you do a "Boolean" search you will add a "+" to the first phrase and add another word. Examples are found in the handouts provided for this assignment. Quotations are used around phrases of two or more words. **SINGLE WORDS DO NO GET** 

QUOTATIONS.

Here is the sample:

First Column search = "American History" 2 <sup>nd</sup> Column Search = "American History" +holidays

The article about "searching" talks about different kinds of search tools (ex. Engines, Meta engines, Directories, etc.) Choose one tool from each column in the following list to complete the chart:

Instructions: Based on the experience you had with the "Searching" document/worksheet, you will now have the opportunity to experiment and determine which search tools work best for you. In this assignment, you will enter a search phrase consisting of at least two words (EX. "American Culture") and review the amount of "hits" and the quality of what is returned to you. Once you have seen the results, redo the search including the word "+" or "and" and/or "or", "-" or "not" (EX. "American Culture" +"Music") so it becomes a Boolean search. Use the form below to complete the information required. For each search engine, list at least a two-word phrase. For each search, list the number of "hits" you received for each search engines. Rate the results for each engine. For ease of use provide a rating of 1-10 (1 is the lowest rating). Redo the search using a Boolean ("and", "or", "not") to improve the search. Record the number of hits that were returned to you from each engine. After you have completed all the searching, tell us which are your top two Search Tools. Why do you prefer these Tools. Post this table in the Course Documents under this assignment topic . and the response to the question in the Discussion Board topic "Comparing Search Engines".

**Provide the information in the following format or in a narrative.** This chart will be found under "course documents".

| Search tool         | Search      | No.  | Boolean      | No. of  | Quality  | Ease of |
|---------------------|-------------|------|--------------|---------|----------|---------|
|                     | phrase      | of   | Phrase       | Hits    | of Hits  | use of  |
|                     | (remember:  | Hits | Using the    | with    | (rate 1- | Search  |
|                     | use quotes  |      | phrase with  | Boolean | 10)      | tool    |
|                     | when using  |      | "+" and      |         |          |         |
|                     | two or more |      | adding       |         |          |         |
|                     | words for   |      | another      |         |          |         |
|                     | the phrase) |      | word or      |         |          |         |
|                     | ,           |      | phrase. (Use |         |          |         |
|                     |             |      | quotes as    |         |          |         |
|                     |             |      | appropriate) |         |          |         |
| T7 1                |             |      |              |         |          |         |
| Yahoo               |             |      |              |         |          |         |
| www.yahoo.com       |             |      |              |         |          |         |
| Google              |             |      |              |         |          |         |
| www.google.com      |             |      |              |         |          |         |
| Metacrawler         |             |      |              |         |          |         |
| www.metacrawler.com |             |      |              |         |          |         |
| Teoma               |             |      |              |         |          |         |

| www.teoma.com<br>(scroll down below<br>Amazon) |  |  |  |  |
|------------------------------------------------|--|--|--|--|
| Digital Librarian                              |  |  |  |  |
| http://www.digital-<br>librarian.com/          |  |  |  |  |

Make sure your searching related to Culture and/or American culture

Post your Searching Chart and your reaction to the assignment. Which search tools were most helpful. Please respond to at least one student's comments.

#### PREPARING AN OUTLINE

For your next assignment, you will prepare an outline based on an article you will read. The article "Should the Government Impost a National Vaccine Mandate? Is attached in the Assignment area.

A sample of an outline is found at:

https://www.scribbr.com/research-paper/outline/

There is also is an additional handout about preparing an outline. Please note that an outline can include short sentences or phrases, **NOT** paragraphs to support the topic or "sub-topic". There are many examples online if you want to research more information about the topic.

Please review the information using the link above to review the process of preparing an outline. To help you with preparing an outline, please read the article posted in the Assignments area and prepare a one-two page outline based on the article. Use the correct format as described in the "learning materials' using the above link. Contact me if you have any questions or need assistance. In the Discussion Board, please start a discussion about the article you read and your experience in preparing the outline. Post your outline in the Assignment area.

0

#### RESEARCH PAPER (YOU MAY NOT USE ChatGPT)

#### **MAJOR RESEARCH ASSIGNMENT:**

Choose three topics from the article you will read (out of the 15 listed.) and that you will research for the assignment. (to be posted in Blackboard's Assignment area) about the three topics. In addition, find a person who can discuss the topics you are researching. Once you complete the research for the topics, prepare an outline (no more than two pages), a list of 20 interview questions, and a bibliography of 4-6 items that represent the topics included in article that you will write

in the next few weeks. You **should not** begin the paper until you have successfully completed these two documents. The final part of the assignment will be a 10-page paper (including an interview summary) which will be due at the beginning of May.

Look at the previous assignment to find resources about how to prepare an outline. Refer to this site -http://www.aresearchguide.com/1steps.html#step4 -- At the end of the outline, write 20 questions you will use when you interview the person. DO NOT COPY FROM THE INTERNET OR ANY OTHER RESOURCE (ex. ChatGPT. USE YOUR OWN WORDS. Post your outline to the Assignment area. The outline, bibliography, and 20 questions are due.

How to write a research paper outline: Follow these steps to start your research paper outline

- Read the article
- Decide on the three areas of culture you want to research
- Write down all the ideas you want to include or discuss in the paper based on the information you find from reading the article and from your research using resources printed between 2019 and later.
- Organize related ideas into sub-groups
- Arrange your ideas into a hierarchy what should the reader learn first? What is most important? Which idea will help end your paper most effectively?
- Create effective headings and subheadings for the outline.
- Format the outline in alphanumeric format as shown in the sample below:

I.
A.
B.
II.
A.|
1....etc.

#### **PART I**

Find a person to interview who can talk about the 3 topics you select (and can respond to your questions.), Research your 3 topics using academic books, journals, and Internet resources that include articles with a title and author. Write a **2- page outline** on the three topics you research and include a correctly formatted **bibliography** of at least 4-6 *different* resources written after 2019. Look at "Course Information" to find resources about how to prepare an outline. Refer to this site -http://www.aresearchguide.com/1steps.html#step4 -- to know which format to use. Your Roman numbers will include the specific topics you selected. Under these topics, you will include short phrases about the topics At the end of the outline, write 20 questions you will use when you interview the person. DO NOT COPY FROM THE INTERNET OR ANY OTHER RESOURCE. USE YOUR OWN WORDS. Post your outline to the Assignment area. Use resources provided to prepare the outline.

#### **PART II**

Write an 8-10 page research paper about the topic using **YOUR OWN WORDS.** Review the materials made available to learn how to prepare a research paper.

After you interview the person, include a **2-page narrative summary** of the result of your interview as the last part of the paper.. **Do not write this in question and answer format**; instead write a summary of the interview. (Do not use "I" in the summary.) Again, the interview summary (**not a Q&A**) should be the last part of the research paper. Include the bibliography at the end of the research paper (after the interview summary).

#### **PART III**

Using the paper's interview narrative summary that you wrote for the interview, you will search the Internet to find pictures that represent every one or two sentences. (You may further edit your summary if you feel that more or less information is needed for a good digital story). Each picture will be presented on a PowerPoint slide (one picture per slide). Instructions for learning to use PowerPoint. (Let me know if you need help using PowerPoint) You can also use a video software to prepare the digital story.)

Once you have created the PowerPoint presentation using images (pictures) only...remember, no text...you will then narrate your presentation....that is, for each picture (slide), you will narrate the few sentences that go along with that image (picture) that is part of your interview summary. You will need a microphone to narrate your story and speakers to hear it. When you narrate, read from your paper that you submitted. DO NOT SAY THINGS LIKE "...HERE IS A PICTURE OF....." OR "THIS PICTURE IS.....OR "I THEN ASKED...." (You can purchase a microphone at STAPLES for about \$8. (Many computers have built-in microphones and, of course, speakers.) If you are using PowerPoint, click "insert" + audio to complete the narration (click "record audio" to get to the "narration" box and click the red button to start recording. If you prefer, you can use MovieMaker, iMovie or any other media software in place of PowerPoint.

Additional course assignments will be posted in Blackboard throughout the course under "Assignments" and "Discussion Board".

For this assignment, read the attached article and select three (3) aspects of American culture listed in the article. After you select the three cultural aspects, do additional research to locate other academic resources about the three topics. In addition, find a person who can discuss the topics you are researching. Once you complete the research for the topics, **prepare an outline** (no more than two pages), a list of **20 interview questions**, and **a bibliography of 4-6 items that represent the paper** you will write in the next few weeks. You **should not** begin the paper until you have successfully completed these two documents. The final part of the assignment will be a 10-page paper (including an interview summary) which will be due a the beginning of May.

Look at the previous assignment to find resources about how to prepare an outline. Refer to this site -http://www.aresearchguide.com/1steps.html#step4 -- At the end of the outline, write 20 questions you will use when you interview the person. DO NOT COPY FROM THE INTERNET OR ANY OTHER RESOURCE. USE YOUR OWN WORDS. Post your outline to the Assignment area. The outline, bibliography, and 20 questions are due. How to write a research paper outline:

Follow these steps to start your research paper outline

- Read the article
- Decide on the three areas of culture you want to research
- Write down all the ideas you want to include or discuss in the paper based on the information you find from reading the article and from your research
- Organize related ideas into sub-groups
- Arrange your ideas into a hierarchy what should the reader learn first? What is most important? Which idea will help end your paper most effectively?
- Create effective headings and subheadings for the outline.
- Format the outline in alphanumeric format (I. A. B. II. A.1....etc.)

#### PREPARING and POSTING THE RESEARCH PAPER

After the outline has been approved, begin writing the **8-10-page research** paper and include the **interview summary** (Not q & a) as the last page. (Of course, your paper can be longer if you prefer.) Include the bibliography also. On the page after the interview summary. Submit paper to the Assignment area.

#### DIGITAL STORY

For this assignment you will learn how to create a Digital Story. Using the narrative summary that you wrote for the interview, you will search the Internet to find pictures that represent every one or two sentences. (You may further edit your summary if you feel that more or less information is needed for a good digital story). Each picture will be presented on EACH PowerPoint slide. Instructions for learning to use PowerPoint can be found at <a href="http://culturequest.us/powerpoint.pdf">http://culturequest.us/powerpoint.pdf</a> Once you have created the PowerPoint presentation using images (pictures) only...remember, no text on any slide except the title slide (No. 1) which will include the title and your name...you will then narrate your presentation....that is, for each picture (slide), you will narrate the few sentences that go along with that image (picture). Your computer should have a "built-in" microphone. (If you are using PowerPoint 2010, click "insert" + audio to complete the narration (click "record audio" to get to the "narration" box and click the red button to start recording.. If you prefer, have to use MovieMaker, PhotoStory 2.0 or iMovie in place of PowerPoint. If you don't have access to any of these tools, use the computer at Lehman where you will find PowerPoint. The narration should now say "This picture is....". Rather narrate a smooth story.

Here are the instructions for narrating your presentation using PowerPoint 2010: (If you are using PowerPoint 2010, find the record narration tool and narrate the story) If you are using a later edition of PowerPoint, you will find the "record" button at the top of PowerPoint. Contact me if you have questions.

To do this procedure, you'll need a microphone.

- 1. On the top menu, click Slide Show menu, then click Record "Slide Show". Next Click "Start recoding from "beginning".
- 2. If this is the first time you are recording, do the following: Click Set Microphone Level, and follow the directions to set your microphone level.
- 3. To begin recording, click OK.
- 4. Advance through the slide show, and add narration as you go. Click the SPACE BAR to advance to each new slide. At the end of the show, a message appears. "The narrations have been saved with each slide. Do you want to save the slide timings"
- 5. To save the timings along with the narration, CLICK YES. A sound icon appears in the lower-right corner of each slide that has narration. Note: · When you run the slide show, the narration will automatically play with the show. · Post your Digital Story in the Discussion Board area of Blackboard. Reflect on the experience of preparing the Digital Story. This Digital Story assignment is due date is (Contact me if you need help.)

#### **MORE COURSE DETAILS**

#### **Course Policies**

- 1. Using any other persons' work without acknowledgement or proper citation is plagiarism and is not permitted (*Plagiarize: 1. To use and pass off as one's own (the ideas or writing of another. 2. To appropriate for use as one's own passages or ideas from another.*) The assignment and/or final grade will be an F. PLEASE MAKE SURE YOU DO NOT COPY TEXT FROM THE INTERNET OR ANY OTHER SOURCE. I WILL DO A PLAGIARISM CHECK REGULARLY.) Blackboard has a Plagiarism check called "Safe Assign". Inserting quotations around more than two sentences in the entire paper will not be accepted. You will need to use "your words" when writing your papers.
- 2. You are expected to be prepared to participate in all online discussions for assigned topics and to contribute to discussions. You can also communicate with me via email.
- 3. You may need to download some software for the projects. (EX. Photo Story 3.0) You will also need to get a g-mail account at <a href="http://mail.google.com">http://mail.google.com</a> Please do this by the first week of class.
- 4. Hand in assignments as you complete them to meet the due dates, not all at the end of the semester. All assignments will be submitted to the "Assignments" area in Blackboard, the Discussion Board or in your Journal in Blackboard. All assignments will go through a Plagiarism check which is part of Blackboard.
- 5. Enjoy the course!

#### **Journal (Reading Summaries)**

Each week you will read the required material and write a 1-2 paragraph summary and reaction to a chapter in the textbook. These summaries relate to your understanding of "American Culture". In Blackboard you will click Journal on the left frame to post your summary to the appropriate chapter. Once you are at the Journal click "New Entry" to begin posting. For future chapters, just click "Edit Post" to add on to the posts. The first paragraph will be a short summary of the book; The second paragraph will be YOUR reaction.

Assessment – (ALL ASSIGNMENTS MUST BE SUBMITTED TO EARN A GRADE IN COURSE)

Chapter Summaries and Discussion: 20%

Class Activities/Assignments = 20% (Online Class Discussions, short assignments, etc.)

American Culture Research paper 20%; Outline 15% Digital Story 10%

American Culture website 10%

Posting on time: 5%

Late assignments will reduce grade for assignment. Post assignments on time as you will have opportunities to improve them as needed. In order to get a final grade, ALL assignments MUST be submitted.